# **Instrukcja obsługi sterownika FuzzyLogic 500 - Cherokee**

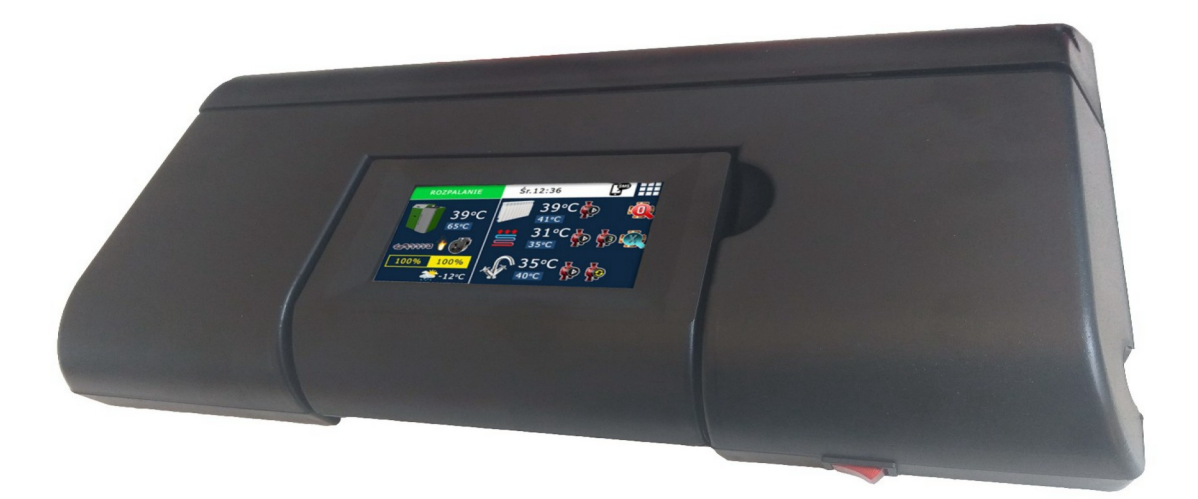

# **PIONIER ELEKTRYK**

Andrzej Kowalewski Ul. Zastawie I 17 16-070 Choroszcz Tel./Fax:85 71 93 909 email: biuro@pionier-elektryk.pl www.pionier-elektryk.pl

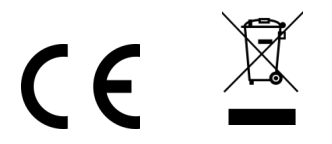

Wyd. 3, uaktualnione 05.2022

# **Wstęp**

W imieniu firmy Pionier Elektryk dziękuję za wybór sterownika naszej produkcji. Otrzymujesz, drogi Użytkowniku, regulator w produkcję i rozwój którego zaangażowany jest zespół w pełni oddanych inżynierów. Dołożyli oni wszelkich starań, by był przyjazny, łatwy i bezpieczny w obsłudze. Osobiście, jako użytkownik jednego z nich, szczerze Ci go polecam i zachęcam do lektury poniższej instrukcji oraz odwiedzenia strony internetowej www.pionier-elektryk.pl, gdzie odnajdziesz profesjonalną pomoc i wartościowe wskazówki względem jego użytkowania.

> Andrzej Kowalewski, Założyciel Pionier Elektryk

Prezentowane urządzenie jest zaawansowanym mikroprocesorowym układem, przeznaczonym do regulacji parametrów pracy kotła zasilanego biopaliwem stałym w postaci pelletowej (drewno, zboże itp.). Odpowiedni dla istniejących warunków, automatycznie modyfikowany czas podawania paliwa oraz ilość dozowanego powietrza, niezbędnego dla właściwego przebiegu procesu spalania, znacznie podwyższa jego ekologiczność i wydajność, co w konsekwencji przenosi się na ekonomiczną pracę kotła. Dzięki funkcji zegara czasu rzeczywistego mamy możliwość ustawienia harmonogramów tygodniowej pracy pomp obiegowych oraz palnika. Opcjonalne regulatory pokojowe pozwalają utrzymać zadaną temperaturę w pomieszczeniach, odpowiednią dla upodobań mieszkańców. Pomiar temperatury spalin oraz poziomu tlenu w nich zawartego przez sondę lambda umożliwia uzyskanie wysokiej sprawności energetycznej kotła. Sonda lambda jest najważniejszym elementem odpowiedzialnym za proces spalania, znacznie zwiększa efektywność działania kotła. Prowadzi to bezpośrednio do ograniczenia kosztów jego eksploatacji oraz negatywnego wpływu na środowisko.

Sterownik został wyposażony w graficzny, kolorowy i dotykowy wyświetlacz LCD wyświetlający aktualny stan instalacji oraz umożliwiający zmianę wartości najważniejszych parametrów oraz kontrolę pozostałych, odpowiedzialnych za pracę kotła.

# <span id="page-2-1"></span>**1. BEZPIECZEŃSTWO**

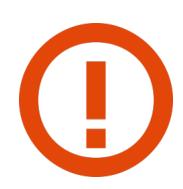

STEROWNIK MOŻE STEROWAĆ PRACĄ KOTŁÓW CO WYŁĄCZNIE W INSTALACJI OTWARTEJ, POSIADAJĄCEJ DODATKOWO SYSTEM ZAWORÓW BEZPIECZEŃ-STWA!

ZA SZKODY WYNIKAJĄCE Z NIEPRZESTRZEGANIA NINIEJSZEJ INSTRUKCJI PRODU-CENT NIE PONOSI ODPOWIEDZIALNOŚCI.

- Urządzenie przeznaczone jest do instalacji wyłącznie w środowisku domowym lub lekko uprzemysłowionym.
- Prawidłowo wykonana instalacja elektryczna ma kluczowe znaczenie dla bezpieczeństwa użytkowania.
- Należy zwrócić szczególną uwagę na staranne przymocowanie wszystkich przewodów ochronnych do listwy PE.
- Przed montażem sterownika i przy dołączaniu dodatkowych urządzeń należy wyjąć wtyczkę z gniazda sieciowego!
- Przy podłączaniu sterownika należy zawsze postępować zgodnie z zasadami bhp.
- Regulator powinien być zainstalowany przez osobę wykwalifikowaną, posiadającą odpowiednie uprawnienia.
- Gniazdo do zasilania sterownika musi być w bezpośredniej bliskości kotła, mieć uziemiony bolec i posiadać dedykowane zabezpieczenie.
- Pod żadnym pozorem nie łączyć przewodu ochronnego (PE) z neutralnym (N).
- Należy używać podkładek, które w trakcie dokręcania zdzierają lakier zwiększy to pewność uziemienia dostępnych części metalowych kotła.
- Nie wolno dokonywać żadnych zmian w układzie, może to grozić pożarem. Producent nie ponosi wówczas odpowiedzialności za szkody wynikłe z modyfikacji urządzenia.
- Sterownik powinien być zainstalowany w taki sposób, aby nie było możliwe zalanie go wodą.

# <span id="page-2-0"></span>**2. PARAMETRY TECHNICZNE STEROWNIKA**

#### **Tabela 1 Parametry techniczne**

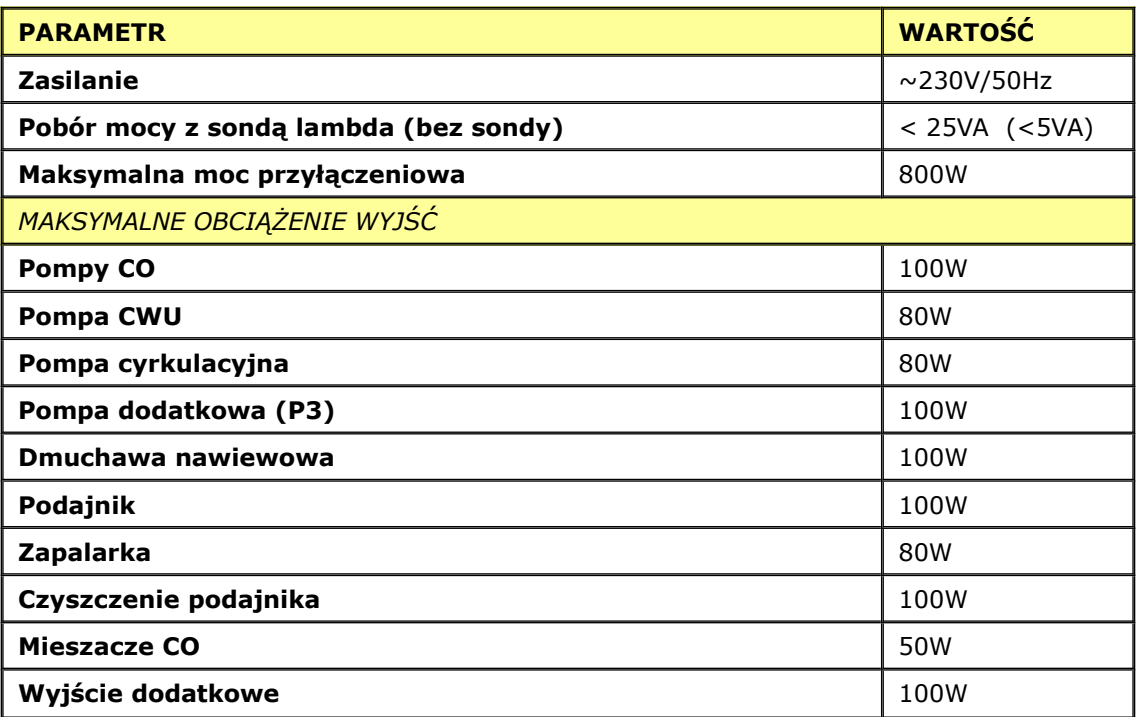

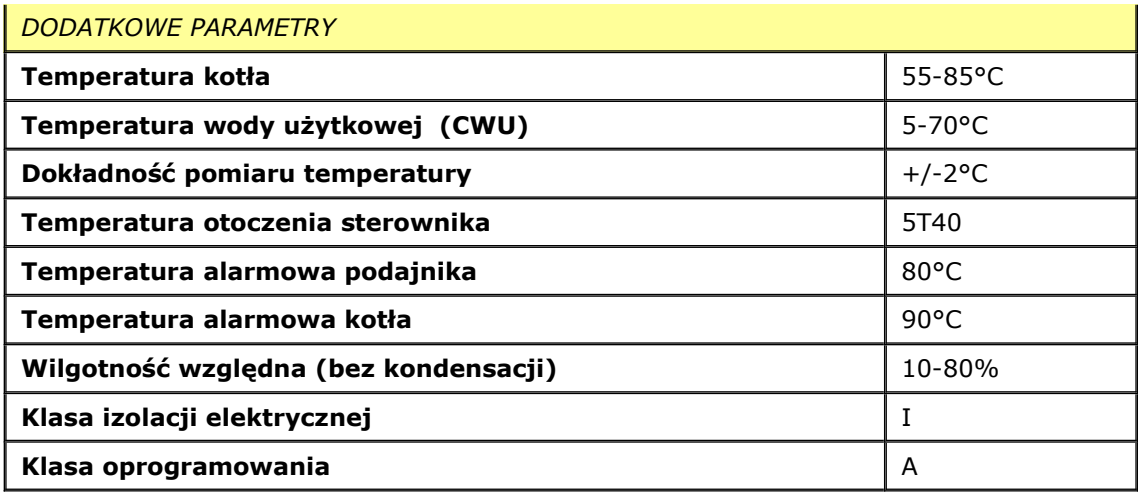

# <span id="page-3-0"></span>**3. INSTALACJA GRZEWCZA**

Sterownik FL500 Cherokee został zaprojektowany przede wszystkim do współpracy z kotłami grzewczymi serii EKO PIONIER i w połączeniu z nimi zapewnia spełnienie najwyższych obowiązujących standardów bezpieczeństwa i ekologicznych. Zmniejszeniu kosztu zużycia pelletu oraz zapewnienie jakości ogrzewania obiektów sprzyja prawidłowo wykonana instalacja grzewcza, z wykorzystaniem wszystkich czujników temperatury, obecności płomienia, mieszaczy, sondy lambda, zapalarki itp.

Sterownik może oczywiście współpracować z kotłami w instalacjach uboższych pod względem wyposażenia, ale zawsze instalacja musi być typu **otwartego**. Minimalna konfiguracja sterownika to: podajnik zbiornika lub podajniki zbiornika oraz palnika, dmuchawa nawiewowa oraz przynajmniej jedna pompa aktywnego obiegu (CO, CWU lub innego). Najwyższą sprawność systemu regulacji można osiągnąć wyłącznie w pełnej konfiguracji, zawierającej oprócz wymienionych elementów także sondę lambda, zapalarkę, siłowniki zaworów mieszających dla obiegu CO oraz pompę cyrkulacyjną. Przykładowa konfiguracja przedstawiona jest na rys. 1.

Do poprawnego działania sterownika **niezbędne** jest podłączenie czujników mierzących temperaturę wody w kotle (w tym termicznego zabezpieczenia kotła, tzw. STB) oraz mechanizmu podajnika. W zależności od wybranego sposobu wykrywania płomienia (rozpalania) należy zamontować w czopuchu kotła czujnik spalin, jeśli nie jest wykorzystywany element fotoczuły, lub czujnik płomienia (tzw. FOTO) w przeciwnym wypadku. Oba czujniki mogą pracować jednocześnie.

Jeśli aktywne w instalacji są obiegi grzewcze (CO1, CO2, CWU) wyposażone w pompy i podłączone do sterownika należy zainstalować również odpowiednie czujniki temperatur (T.CO1, T.CO2, T.CWU). Czujniki T.CO1 oraz T.CO2 są niezbędne jeśli sterownik ma obsługiwać siłownik zaworu mieszającego dla danego obiegu.

W trybie pracy *POGODOWY* (menu **KOCIOŁ** > **tryb pracy**) niezbędne jest podłączenie czujnika temperatury zewnętrznej.

Zalecany poglądowy schemat instalacji wodnej przedstawiono na rys.1 (dla przejrzystości nie pokazano niektórych elementów, takich jak: zbiornik wyrównawczy, rur, zaworów bezpieczeństwa itp.).

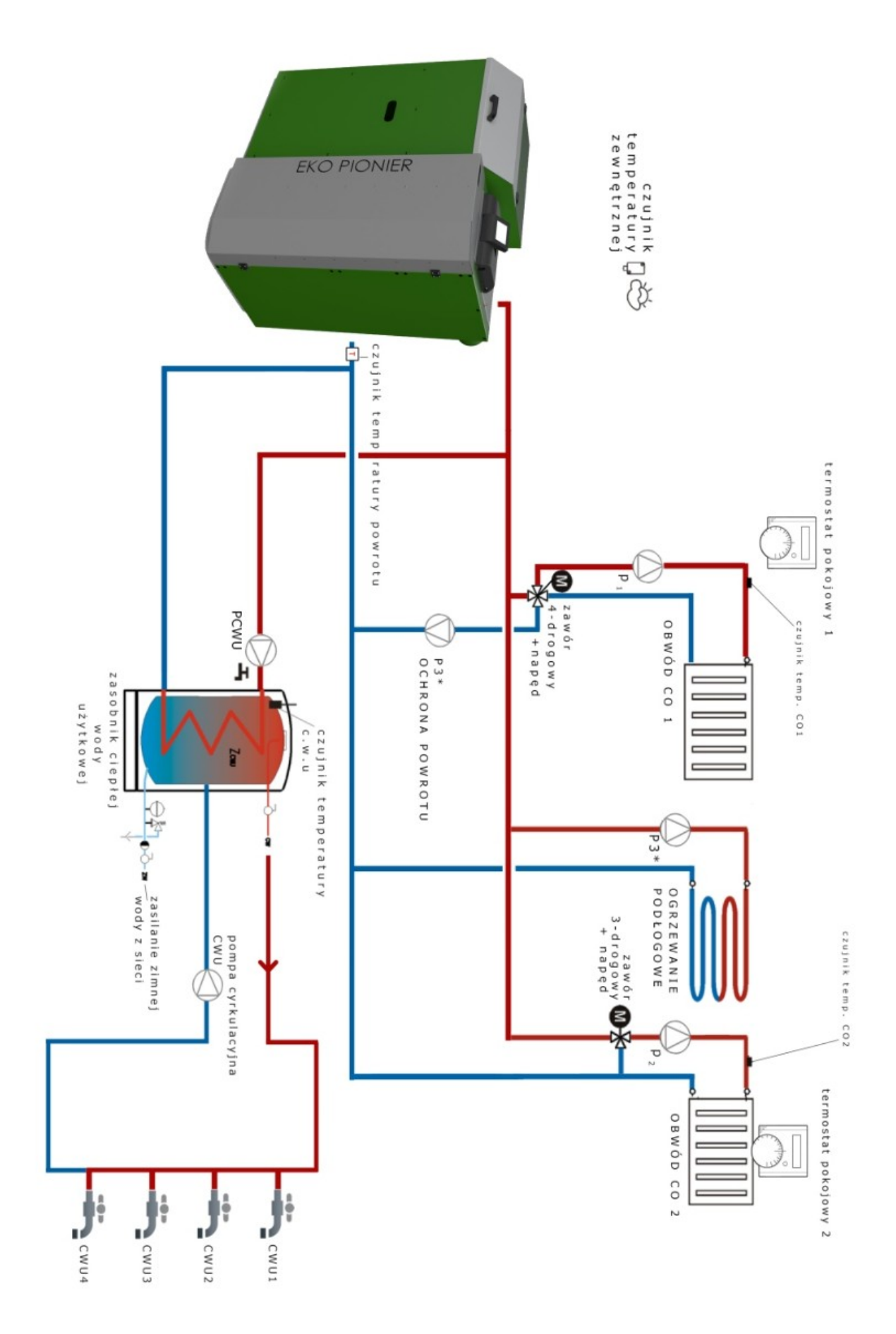

<span id="page-4-0"></span>**Rys. 1 Zalecany przykładowy schemat instalacji**

# <span id="page-5-1"></span>**4. INSTALACJA ELEKTRYCZNA**

# <span id="page-5-0"></span>**4.1. WEJŚCIA STEROWNIKA**

Sterownik musi być podłączony trójżyłowym kablem do sieci z oddzielnym zabezpieczeniem nadprądowym 6A i charakterystyce B (np. S191B6) oraz wyłącznikiem różnicowo-prądowym, zgodnie z dołączonym schematem. W gnieździe zasilającym przewód fazowy MUSI być z lewej strony bolca zasilającego, jeśli na gniazdo patrzymy od przodu w taki sposób, aby

bolec był u góry. Przewody połączeniowe mają mieć przekrój nie mniejszy niż 0,75mm<sup>2</sup> oraz być typu nie gorszego niż H03VV-F (zalecany HO5VV2-F). Przed uruchomieniem sterownika należy dokonać pomiaru skuteczności ochrony przeciwporażeniowej kotła oraz pomiaru rezystancji izolacji i połączeń wyrównawczych.

- Przewody od czujników muszą być prowadzone w oddzielnej wiązce jak najdalej od przewodów pod napięciem!
- Przewody od silników muszą być prowadzone w oddzielnej wiązce jak najdalej od pozostałych przewodów.
- Przewód sieciowy musi być prowadzony jak najdalej od pozostałych przewodów (w tym do silników!). Spełnienie tych wymagań jest niezbędne dla ograniczenia emisji zaburzeń.

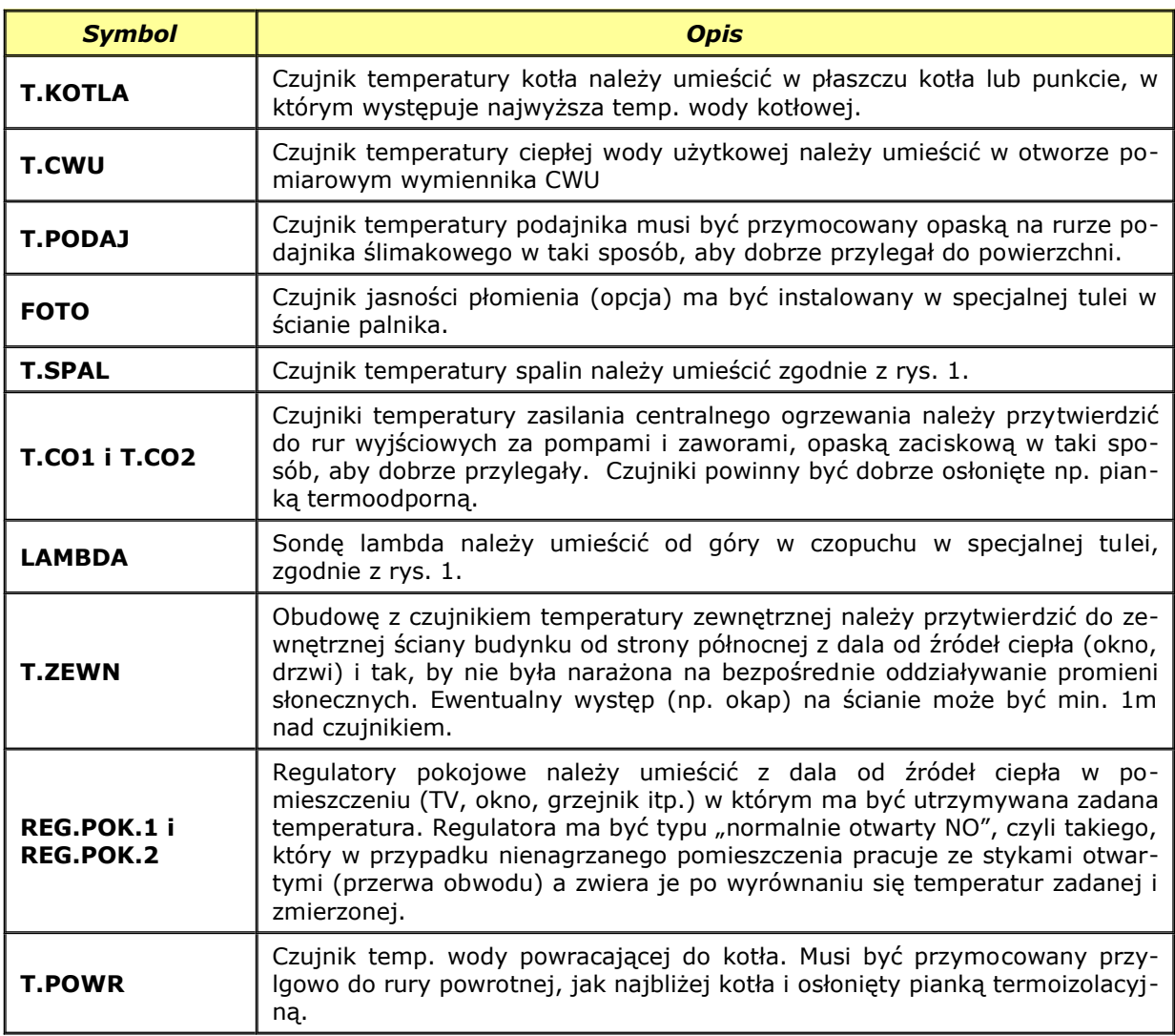

#### **Tabela 2 Wejścia sterownika – sposób instalacji**

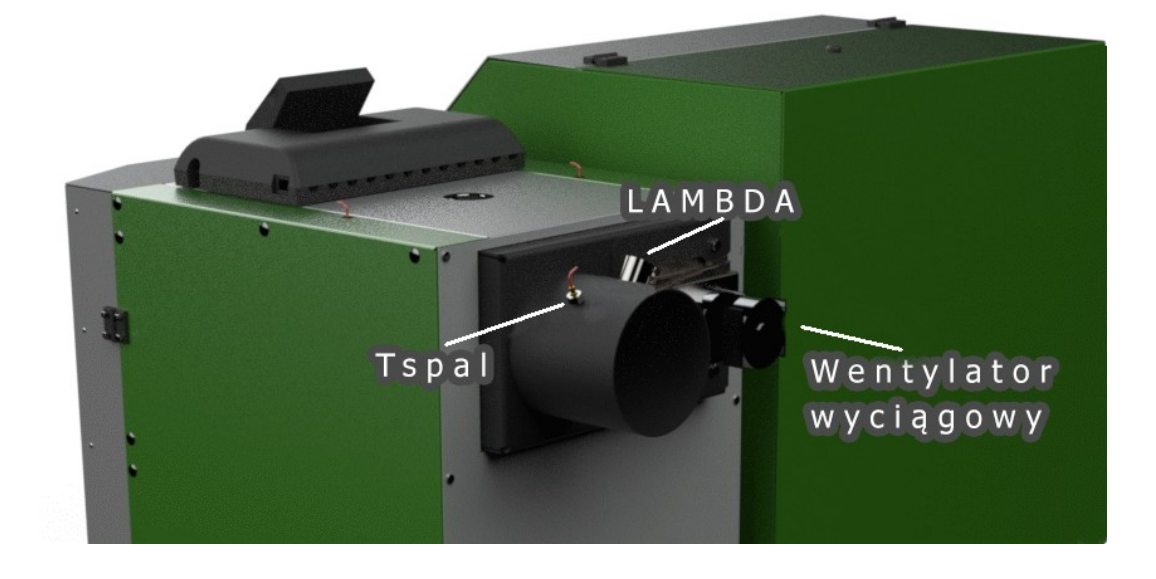

<span id="page-6-1"></span>**Rys. 2. Miejsce dołączenia sondy lambda, czujnika temp. spalin oraz went. wyciągowego**

# <span id="page-6-0"></span>**4.2. WYJŚCIA STEROWNIKA**

Ilość i przeznaczenie aktywnych wyjść sterownika zależy od wersji wykonania. Obciążalność poszczególnych wyjść podano w rozdziale [PARAMETRY TECHNICZNE](#page-2-0).

#### **Tabela 3 Wyjścia sterownika**

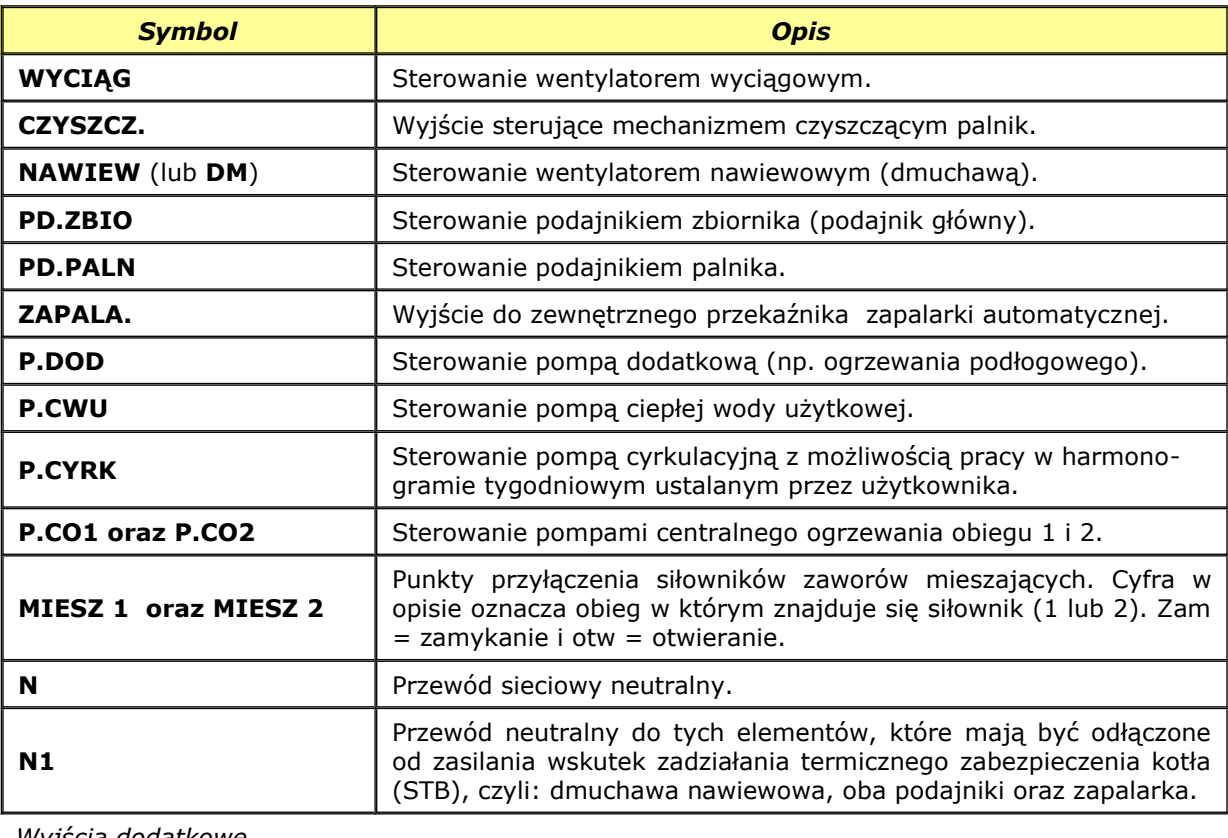

*Wyjścia dodatkowe*

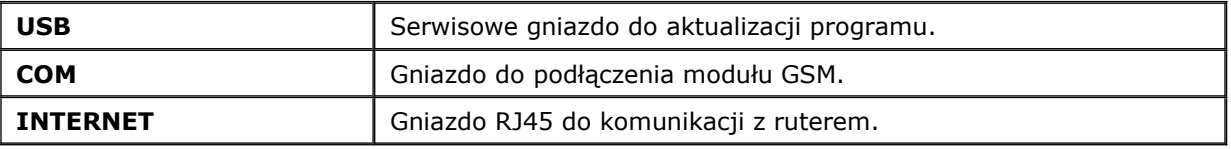

# <span id="page-7-0"></span>**5. EKRAN GŁÓWNY STEROWNIKA**

Sterownik wyposażony jest w kolorowy ekran dotykowy. Na ekranie głównym (rys. 3), widocznym po uruchomieniu sterownika wyświetlane są temperatury aktualne i docelowe w poszczególnych miejscach instalacji oraz stan pomp, mieszaczy itp. Znaczenie poszczególnych ikonek opisane jest w tabeli 4. UWAGA: należy dbać o czystość ekranu.

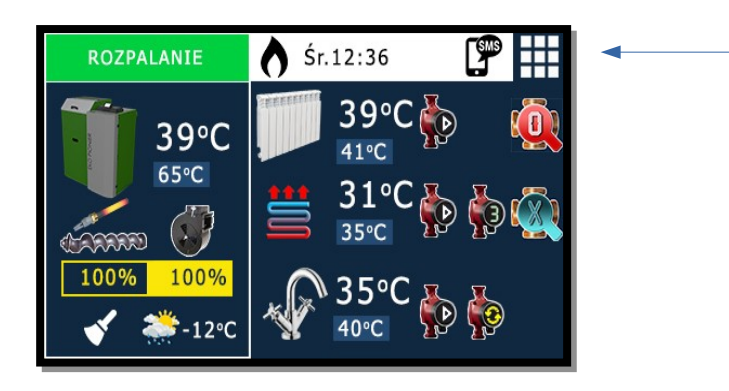

**Rys. 3 Ekran główny sterownika.**

#### <span id="page-7-1"></span>**Tabela 4 Opis ikon ekranu głównego (rys. 3)**

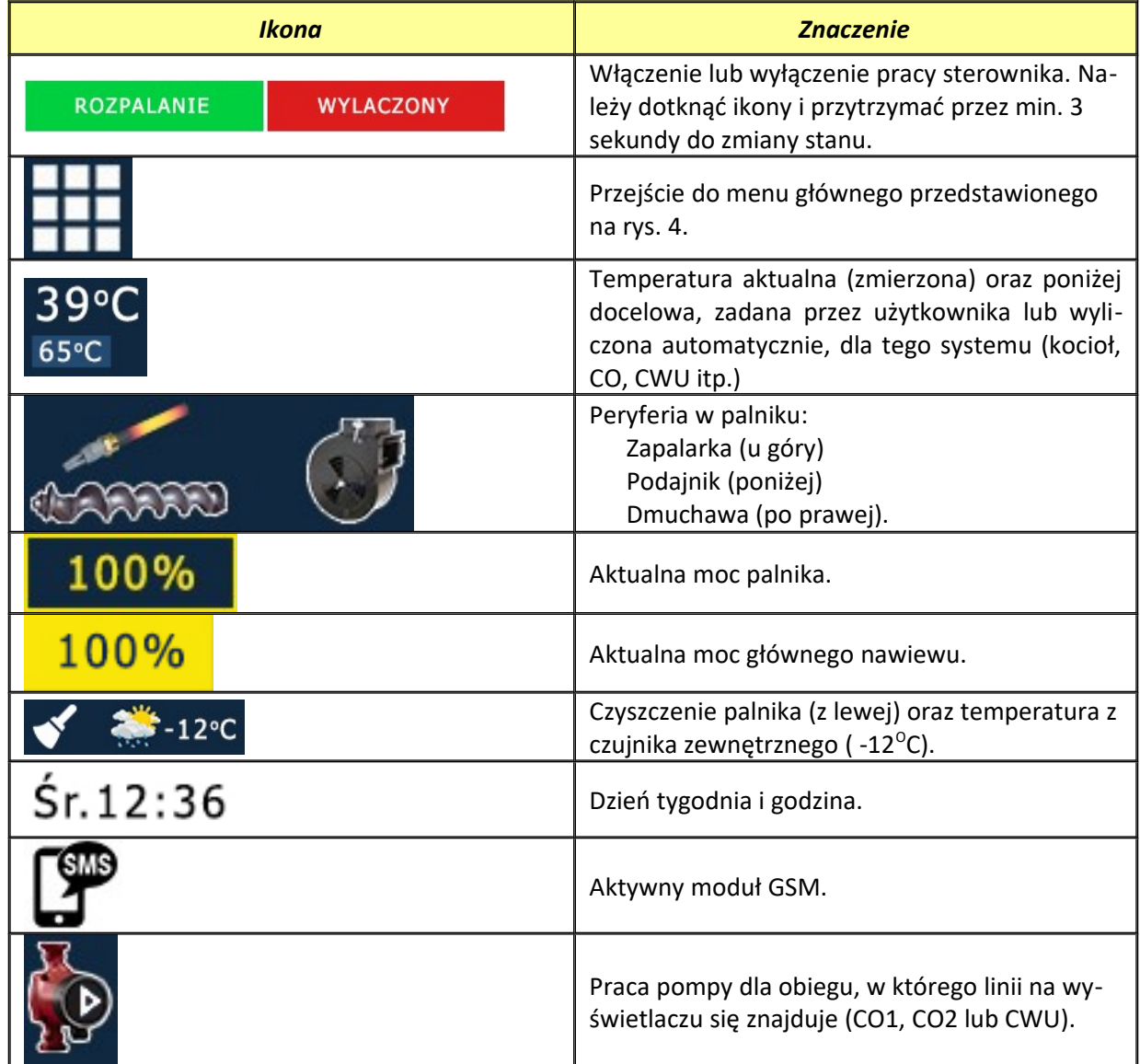

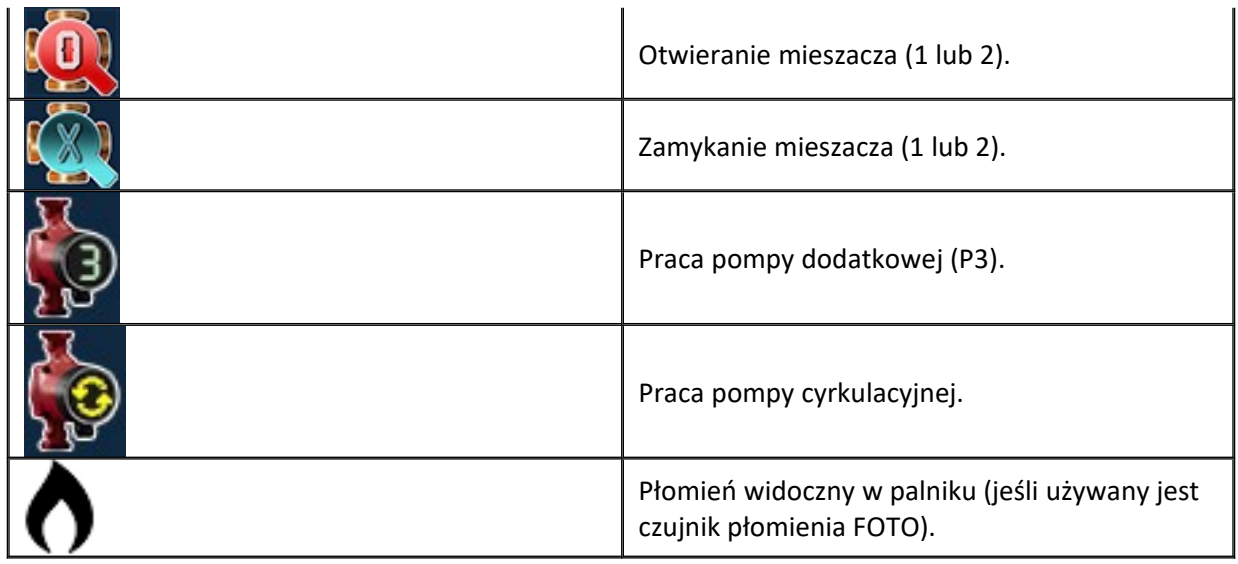

# <span id="page-8-1"></span>**5.1. KALIBRACJA EKRANU**

Ekran zbudowany z warstwy dotykowej rezystancyjnej, która może wymagać kalibracji, czyli poprawienia dokładności wskazań użytkownika. W przypadku pojawienia się komunikatu "Kalibracja ekranu" należy postępować zgodnie z pojawiającymi się opisami. Kalibracja odbywa się przez dokładne, krótkie dotknięcie każdego z pojawiających się po sobie trzech punktów. Jeśli z jakiegoś powodu (błędne wskazanie punktu) pojawi się potrzeba uruchomienia kalibracji, należy:

- 1. Odłączyć sterownik od zasilania (np. przyciskiem w obudowie).
- 2. Dotknąć wyświetlacz jednym palcem dłoni i przytrzymać.
- 3. Włączyć zasilanie sterownika nie odrywając palca od ekranu.
- 4. Odczekać do pojawienia się komunikatu "Kalibracja ekranu".
- 5. Odsunąć palec od wyświetlacza i przeprowadzić kalibrację ekranu.

# <span id="page-8-0"></span>**6. MENU GŁÓWNE STEROWNIKA**

Po kliknięciu kratek w prawym górnym rogu Ekranu głównego (rys.3) przechodzi się do Menu głównego widocznego na rys. 4, które umożliwia edycję odpowiednich parametrów całej instalacji grzewczej. Edycja parametrów znajdujących się w menu sterownika odbywa się przez dotknięcie palcem symbolu parametru widocznego na ekranie. Po tym nastąpi właściwa edycja wartości tego parametru. Pojawią się dodatkowe przyciski na ekranie, "+" oraz "-", dzięki którym możemy zmienić wartość parametru. W przypadku, gdy składa się ona z wielu cyfr edytowalnych niezależnie, jak np. numer telefonu czy identyfikator internetowy, pojawi się na ekranie przycisk ">>", który umożliwi przejście do kolejnej cyfry tej wartości i jej edycję. Po wpisaniu żądanej wartości, zmianę zatwierdzamy przyciskiem "OK", co zakończy edycję.

<span id="page-8-2"></span>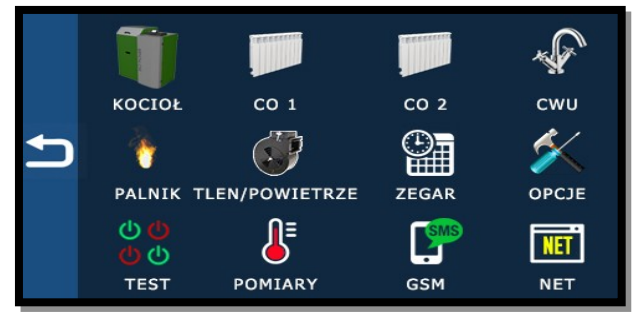

**Rys. 4 Menu główne sterownika**

#### <span id="page-9-2"></span>**6.1. KOCIOŁ**

#### **Tabela 5 Parametry menu KOCIOL**

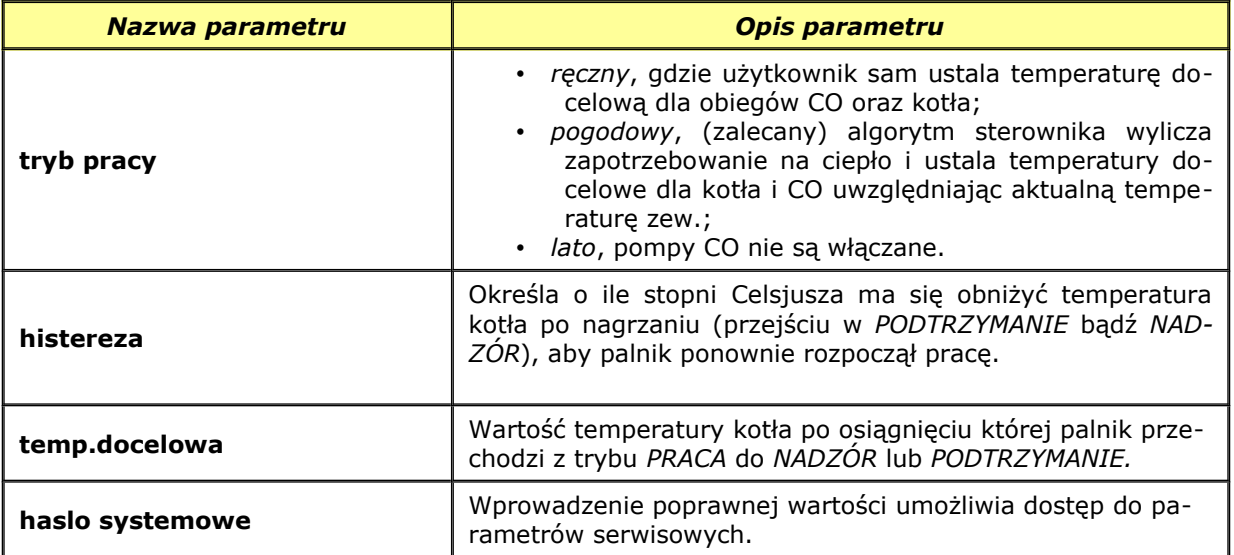

#### <span id="page-9-1"></span>**6.1.1. Tryb pracy**

Temperatura koła może zostać ustawiona w dwojaki sposób. Pierwszy z nich to metoda ręcznego zadania żądanej wartości w trybie pracy *RECZNY*, drugi, to ustawienie parametru **tryb pracy** do wartości *POGODOWY* a wtedy zostanie ona wyliczona automatycznie na podstawie temperatury zewnętrznej i zapotrzebowania obiegów grzewczych na ciepło. Wygodniejszym jest korzystanie z metody drugiej, zwalniającej użytkownika z konieczności ręcznego, ciągłego modyfikowania temperatury docelowej kotła wraz ze zmianami warunków na zewnątrz. W trybie pracy **lato** podgrzewana jest tylko tzw. woda użytkowa, a ogrzewanie jest wyłączone.

#### <span id="page-9-0"></span>**6.1.2. Histereza temperatury kotła**

Histereza temperatury kotła jest parametrem dodatkowym, wspomagającym utrzymanie płynności pracy kotła. Jej wyższa wartość oznacza dłuższe okresy postoju, miedzy momentem nagrzania kotła i wyłączeniem palnika, a jego ponownym uruchomieniem, oraz skutkuje większymi wahaniami temperatury wody w kotle. W okresie grzewczym może się to przekładać również na niestabilność temperatury w pomieszczeniach. Przy dobieraniu wartości dla tego parametru należy pamiętać, że uruchomienie palnika po postoju wywołanym nagrzaniem kotła, spadek temperatury wody w kotle może postępować nadal, przez pewien czas, w większości przypadków. Jest to naturalna sytuacja, a podyktowana jest m.in. umiejscowieniem czujnika w górnej części kotła (rozwarstwienie ciepłej wody i wychłodzonej) oraz ewentualnym poborem energii przez obiegi grzewcze. W okresie grzewczym zaleca się wartość do 3 stopni Celsjusza.

<span id="page-9-3"></span>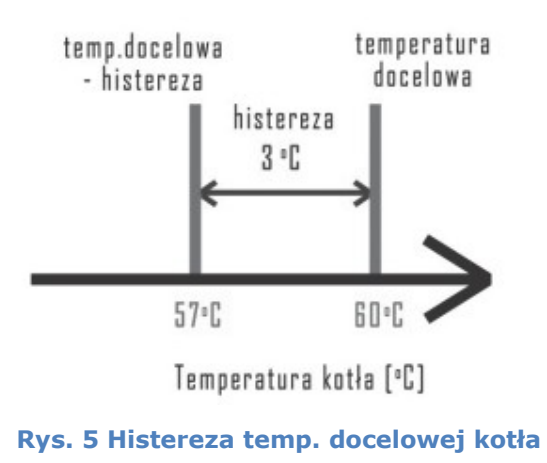

# <span id="page-10-2"></span>**6.2. OBWODY GRZEWCZE CO1 i CO2**

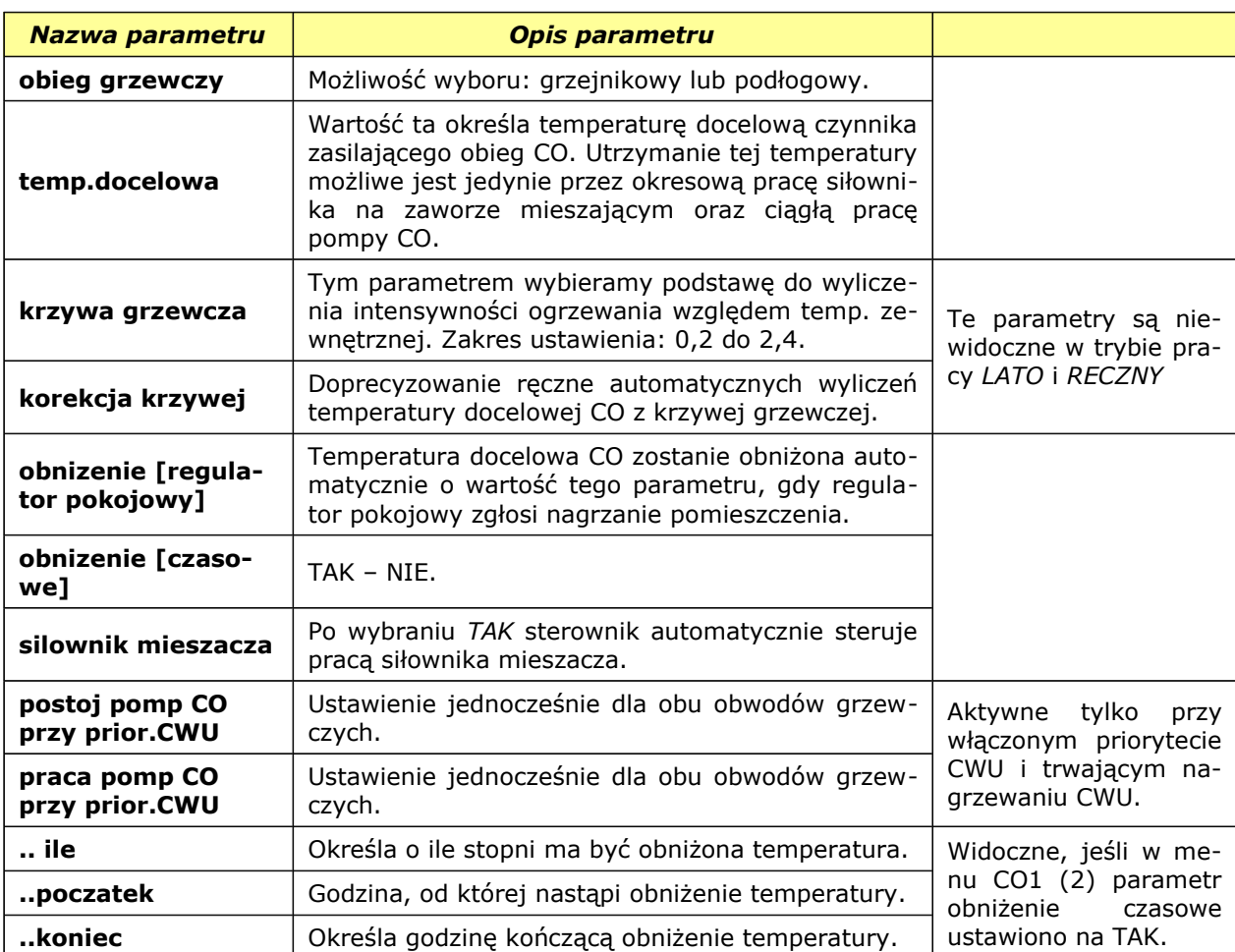

#### **Tabela 6 Parametry menu CO1 i CO2 dla trybu pracy** *Pogodowy*

#### <span id="page-10-1"></span>**6.2.1. Obieg grzewczy**

W trybie grzejnikowym maksymalna możliwa do ustawienia docelowa temperatura wody w kotle wynosi 70**<sup>o</sup>** C, natomiast w trybie podłogowym to 40**<sup>o</sup>** C.

Jeśli w obwodzie nie ma siłownika zaworu mieszającego, zaleca się podłączenie regulatora pokojowego. Sterownik odczytując z niego stan nagrzania pomieszczenia będzie sterował pompą obiegową, włączając ją i wyłączając wedle wskazań regulatora pokojowego. Należy przy tym pamiętać, aby wypiąć czujnik odpowiedniego obiegu lub ustawić wartość parametru **silownik mieszacza** w menu tego obiegu na *NIE*.

#### <span id="page-10-0"></span>**6.2.2. Krzywa grzewcza**

Najwyższy komfort użytkowania uzyskamy, jeśli umożliwimy sterownikowi utrzymanie stałej temperatury zasilania obwodów grzewczych. Jeśli podłączony jest czujnik temperatury zewnętrznej, a w menu *KOCIOL,* **tryb pracy** ustawiony zostanie na *POGODOWY*, użytkownik uzyska dostęp do dodatkowych parametrów. Pierwszy z nich, **krzywa grzewcza**, ma bezpośredni wpływ na intensywność ogrzewania. To ona określa, jaką wartość ma mieć temperatura zasilania ogrzewania względem warunków na zewnątrz. Krzywą grzewczą można określić, jako lekko zakrzywioną linię na wykresie zależności temperatury na zewnątrz budynku (oś pozioma) i temperatury czynnika w obwodzie (oś pionowa). Wykres poniżej prezentuje 10 krzywych grzewczych o indeksach od 0.4 do 2.2. Im wyższy indeks krzywej tym temperatura w obiegu będzie wyższa dla takich samych warunków na zewnątrz. Jak we wskazanym przykładzie dla -10 stopni Celsjusza na zewnątrz, przy krzywej 1.2, czynnik grzewczy powinien mieć temperaturę niemal 60 stopni Celsjusza a przy krzywej 0.8 tylko ok. 45 stopni Celsjusza.

Wartość parametru krzywa grzewcza ma również bezpośredni związek z charakterystyką energetyczną budynku tj. rodzaje systemów ogrzewania i ich wydajność, poziom izolacji termicznej m.in. ścian i dachu, oczekiwania użytkowników i wiele innych.

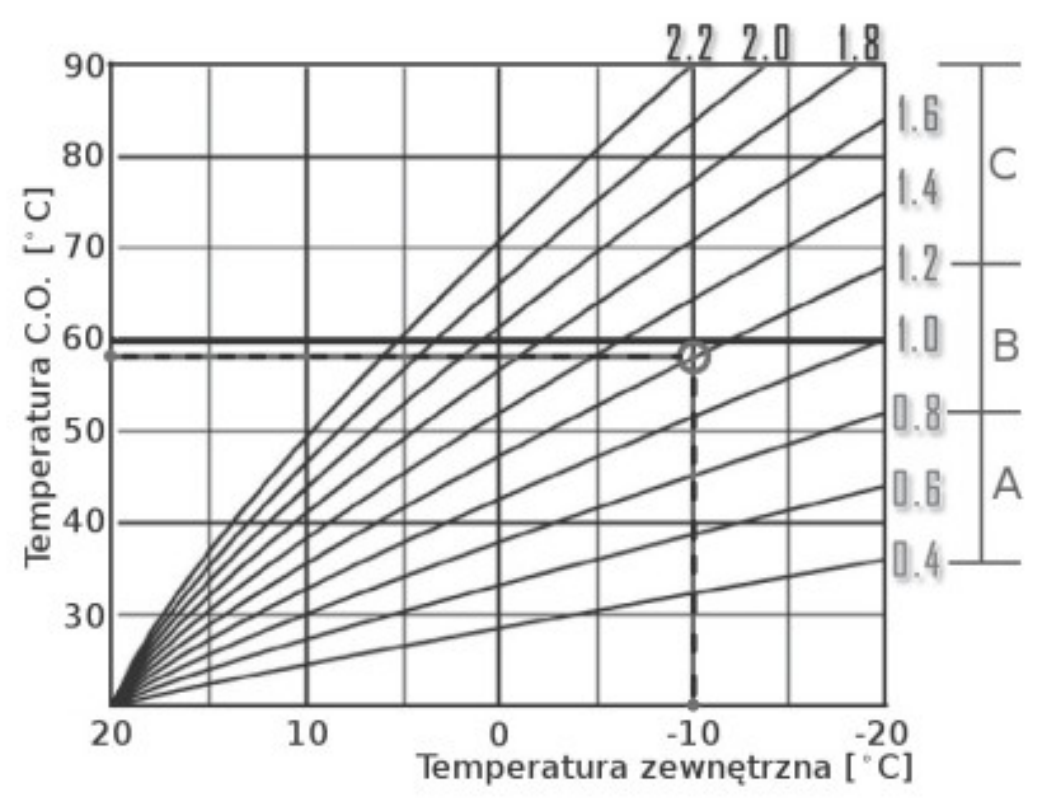

#### <span id="page-11-1"></span>**Rys. 6 Krzywe grzewcze**

Krzywa grzewcza zakresu A, od 0.4 do 0.8, to wybór dla instalacji ogrzewania podłogowego.

Krzywa grzewcza zakresu B, od 0.8 do 1.2, to wybór dla instalacji standardowych.

Krzywa grzewcza zakresu C, od 1.2, to wybór dla wysokotemperaturowych instalacji ogrzewania (t>75°C).

#### <span id="page-11-0"></span>**6.2.3. Korekcja krzywej grzewczej**

Po określeniu, jaka krzywa grzewcza jest najbliżej oczekiwań użytkownika, może się okazać, że jej wydajność nie do końca jest taka sama we wszystkich warunkach zewnętrznych, a tylko w niektórych. Konieczna może być korekta wyliczeń systemu. Do tego przeznaczony jest parametr **korekcja krzywej.** W czasie dostosowywania jej wartości można posiłkować się zależnościami opisanymi w poniższej tabeli.

Korekcja krzywej to nic innego jak przesunięcie całego jej wykresu, w górę lub w dół (np. o 15°C jak na rysunku 7) zachowując to samo jej nachylenie. Jeśli chcemy dokonać korekcji w dół, np. o  $5^{\circ}$ C, to ustawiamy ten parametr naciskając "-" aż do pojawienia się napisu "m5<sup>o</sup>C". Mała litera "m" przed 5 oznacza minus, czyli obniżenie.

#### **Tabela 7 Regulacja krzywej grzewczej i korekty**

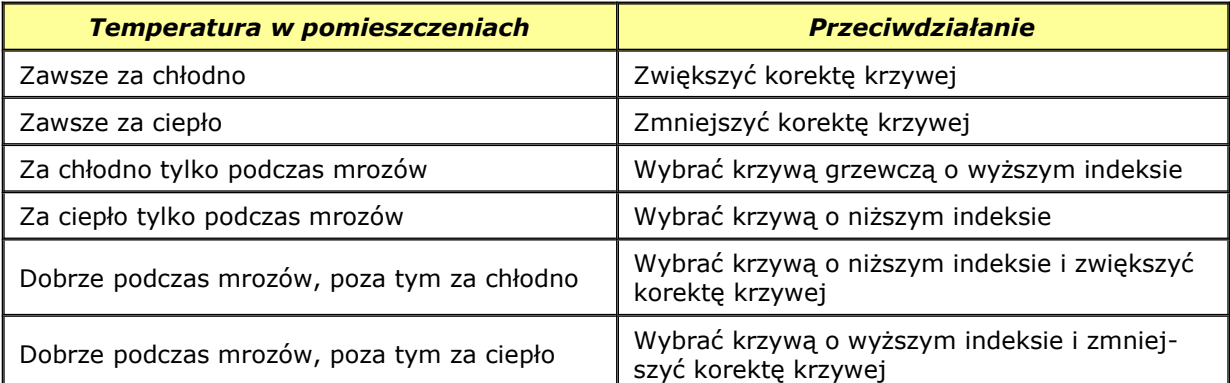

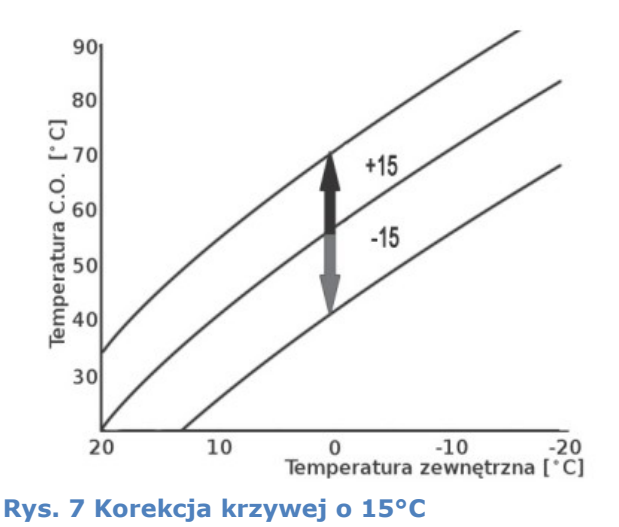

#### <span id="page-12-2"></span><span id="page-12-1"></span>**6.2.4. Regulator pokojowy i i parametr obniżenie**

Utrzymywanie stałej temperatury pomieszczeń prowadzi m.in. do polepszenia komfortu ich użytkowania. Aby zapewnić stały poziom nagrzania pomieszczenia można zastosować regulator pokojowy z termostatem (o stykach rozwartych, normalnie otwartych, NO). Użytkownik nastawia w nim pożądaną temperaturę otoczenia (oraz ewentualnie histerezę tej temperatury, wartość nocną itp.). Gdy regulator wykryje osiągnięcie zadanej wartości, zewrze styki sterujące, przekazując tym samym informację do sterownika o sytuacji. Sterownik zmniejszy temperaturę wody kierowanej to tego obiegu grzewczego. To, o ile ma zmniejszyć, użytkownik wskazuje wartością parametru **obniżenie [regulator pokojowy].** Jeśli temperatura docelowa dla obiegu CO jest równa 40°C, a obniżenie 10°C, to po zgłoszeniu się regulatora pokojowego, sterownik będzie utrzymywał temperaturę 30°C w danym obiegu. Temperaturę taką będzie starał się uzyskać przez przymknięcie zaworu mieszającego. Po czasie, gdy temperatura w pomieszczeniu spadnie poniżej zadanej w regulatorze pokojowym, rozewrze on swoje styki, a sterownik zwiększy temperaturę wody do wartości 40°C poprzez otwarcie zaworu siłownikiem.

#### <span id="page-12-0"></span>**6.2.5. Mieszacz z siłownikiem**

Stosowanie tego typu mieszacza jest wysoce zalecane i prowadzić może do lepszej kultury pracy i zmniejszenia kosztów eksploatacji całego systemu grzewczego. Do pracy siłownika mieszacza niezbędny jest czujnik T.CO dla tego obwodu. Gdy występuje on w układzie należy nadać temu parametrowi wartość *TAK*. Od tej pory, sterownik będzie utrzymywał w obiegu stałą temperaturę wody.

#### <span id="page-13-3"></span>**6.2.6. Postój i praca pompy CO**

Sterownik może zostać ustawiony tak, by w pierwszej kolejności nagrzewać zawsze wodę użytkową (np. w bojlerze), wyłączając tymczasowo inne odbiorniki ciepła, w tym pompy obiegowe CO (**priorytet** na *TAK* w menu *CWU*). Jeśli czas ten ulegnie wydłużeniu, np. ze względu na objętość bojlera, wychłodzeniu mogą ulec pomieszczenia, w których został wyłączony obieg czynnika grzewczego. Można temu zapobiec uruchamiając cyklicznie, na chwilę (**praca pomp CO**) pompy obiegowe, co pewien czas (**postoj pomp CO**).

# <span id="page-13-2"></span>**6.3. WODA UŻYTKOWA (CWU)**

#### **Tabela 8 Parametry menu CWU**

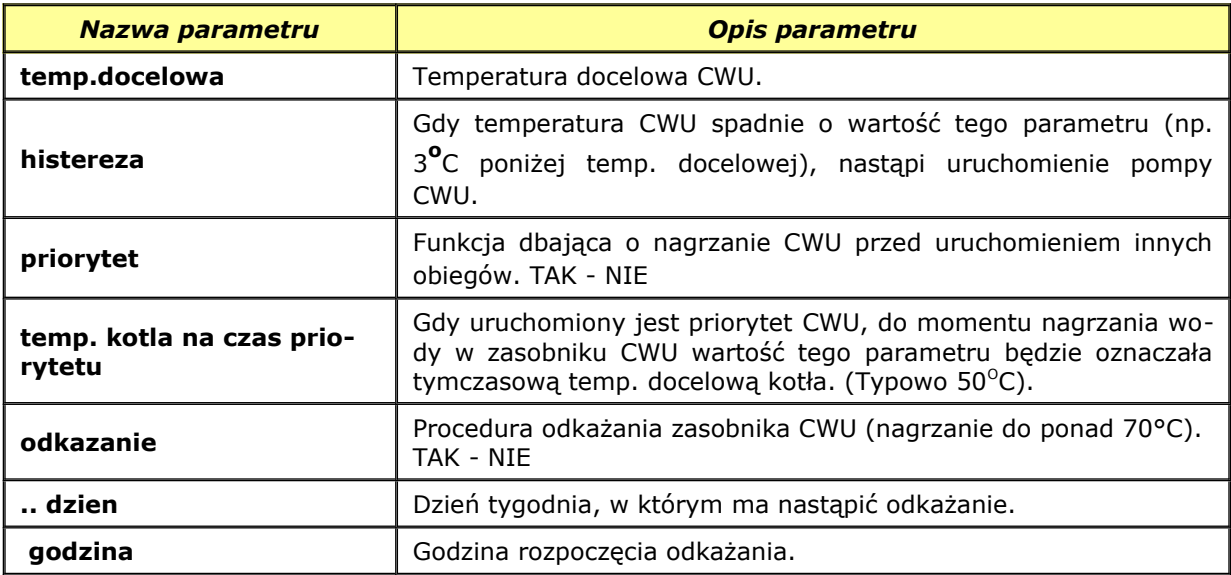

#### <span id="page-13-1"></span>**6.3.1. Priorytet**

Włącznie funkcji priorytetu CWU skutkuje wstrzymaniem poboru wody z kotła przez obiegi ogrzewania (wyłączenie pomp CO). Zapewni to wyższą skuteczność nagrzewania wody w zbiorniku wody użytkowej, tym samy skróci czas osiągnięcia temperatury docelowej. W tym czasie temperatura docelowa kotła zostanie podniesiona do wartości określonej przez **temp. kotla na czas priorytetu.**

#### <span id="page-13-0"></span>**6.3.2. Odkażanie**

Funkcja przydatna przede wszystkim w sytuacjach, gdy woda w zasobniku wody użytkowej jest używana rzadko. Aby uniknąć powstania w niej niektórych szczepów bakterii, można ją okresowo podgrzać do temperatury przekraczającej 70 stopni. Użytkownik ustawia dzień i godzinę rozpoczęcia procesu rozgrzewania wody w zbiorniku. Gdy woda użytkowa uzyska wartość temperatury większą od 70 stopni Celsjusza, odkażanie zostanie uznane za przeprowadzone i rozpocznie się tego samego dnia następnego tygodnia.

Przy korzystaniu z tej funkcji zaleca się ostrożność i stosowanie zabezpieczeń termicznych w miejscach poboru wody (np. krany, prysznice) ze zbiornika.

#### <span id="page-14-2"></span>**6.4. PALNIK**

#### **Tabela 9 Parametry menu PALNIK**

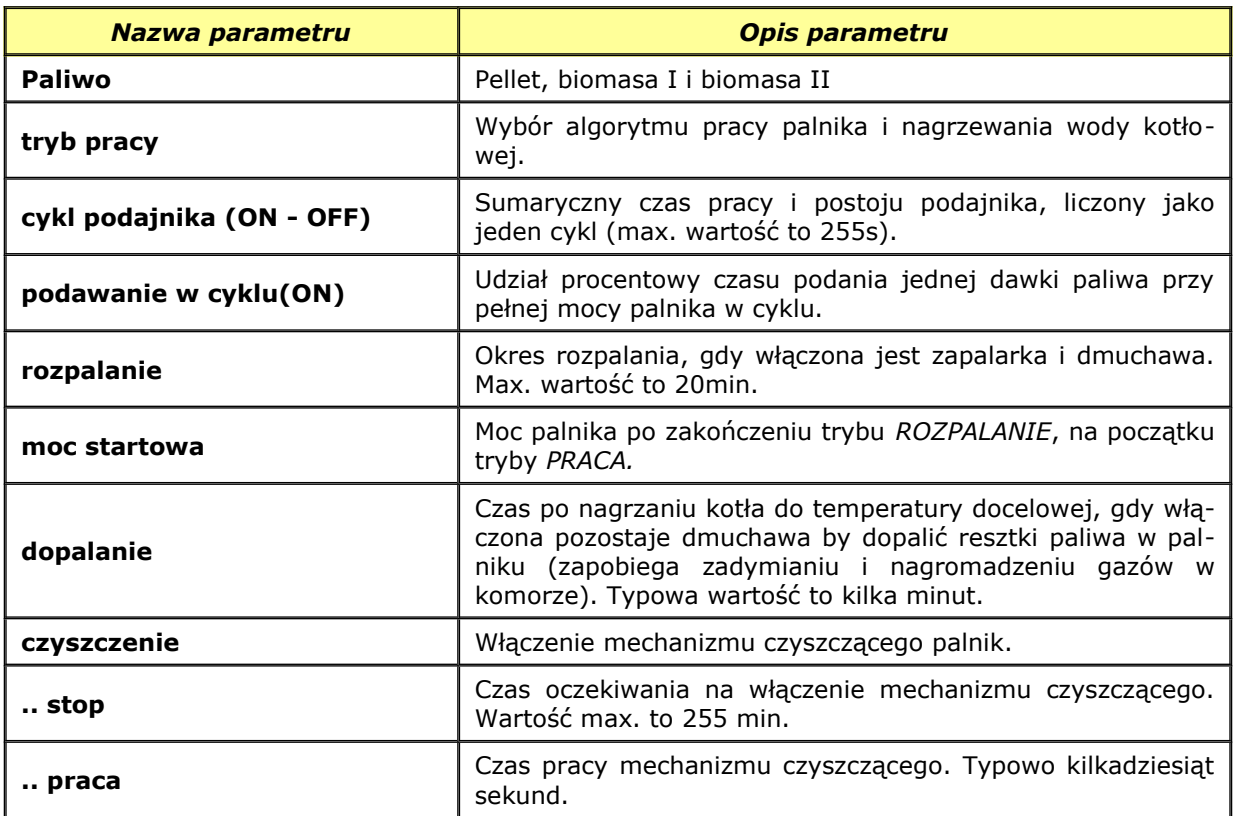

#### <span id="page-14-1"></span>**6.4.1. Tryb pracy**

Użytkownik może wybrać jedną z metod nagrzewania wody kotłowej i samej pracy palnika. Wszystkie charakteryzują się wspólnym celem, którym jest osiągnięcie wartości najbliżej temperatury docelowej kotła przez modulację mocy palnika (strumieniem dostarczanego paliwa i powietrza). Metoda nazwana **FuzzyLogic** dostosowuje moc palnika do przyrostu i spadku temperatury kotła, a w przypadku, gdy osiągnie ona temperaturę docelową, zatrzymuje pracę palnika. Metoda **FuzzyLogic PID** działa podobnie, dodatkowo sprawdzając zapotrzebowanie na energię przez odbiorniki (np. obiegi grzewcze, CWU). Nie zatrzymuje się ona ponadto w temperaturze docelowej, lecz może to zrobić kilka stopni powyżej. Tworzy dzięki temu zapas energii odbiornikom, unikając dopalania i ewentualnego zadymiania komory spalania w kotle. Oba powyższe tryby będą modulować moc palnika i mogą zmniejszyć ją do minimalnej, gdy energia nagromadzona w kotle będzie wystarczająca do zaspokojenia potrzeb obiegów w danej chwili, a zwiększą moc palnika, gdy pobór się zmieni np. zwiększy się odbiór ciepła lub włączony zostanie kolejny odbiornik.

#### <span id="page-14-0"></span>**6.4.2. Podawanie paliwa**

Ilość podawanego paliwa do palnika określona jest przez dwa parametry. Pierwszy z nich, **cykl podajnika**, to łączny czas pracy (podajnik włączony) i postoju (podajnik wyłączony) podajnika określony w sekundach dla maksymalnej mocy palnika. Drugi parametr, **podawanie w cyklu**, to doprecyzowanie pierwszej części powyższego cyklu, czasu pracy podajnika, procentowo.

Zakładając, że cykl podajnika wynosi 20 sekund a podawanie w cyklu określone jest jako 25%, możemy wyliczyć:

*25% z 20 sekund to 5 sekund.* 

*20 sekund – 5 sekund to 15 sekund.*

W związku z tym wiemy, że w maksymalnej (100%) mocy palnika zaobserwujemy 5 sekundowe podawanie i 15 sekundowy postój podajnika. Łącznie 20 sekund cyklu.

Jeśli moc palnika będzie wynosić np. 50% mocy maksymalnej, to dla powyższych ustawień otrzymamy:

*25% z 20 sekund to 5 sekund. 50% z 5 sekund to 2,5 sekundy. 20 sekund – 2,5 sekundy to 17,5 sekundy.*

### <span id="page-15-3"></span>**6.4.3. Rozpalanie**

Proces rozpalania paliwa w palniku składa się z kilku etapów. Pierwszym z nich jest podanie wstępnej dawki paliwa, po czym następuje proces zapalenia. Włączona zostanie zapalarka oraz nawiew na okres opisany parametrem **rozpalanie**. Jeśli w tym czasie, sterownik nie wykryje wystarczającego wzrostu temperatury spalin, ani nie pojawi się płomień (jeśli sterownik wyposażony został w czujnik płomienia FOTO), to proces rozpalania przejdzie do kolejnej fazy, czyli **próby ognia**. Przez ten czas palnik będzie utrzymywał moc startową z włączonym nawiewem oraz cyklicznie podając paliwo, imitując tym samym normalną pracę. Gdy wykryje przez ten czas wystarczający wzrost temperatury spalin bądź zaobserwuje płomień (czujnik FOTO), tryb zostanie zmieniony na *PRACA*. Rozpalanie może zostać powtórzone trzykrotnie, zanim pojawi się komunikat o treści *NIEUDANE ROZPALANIE/BRAK PALIWA*.

#### <span id="page-15-2"></span>**6.4.4. Praca**

Okres nagrzewania wody w kotle został nazwany, jako *PRACA*. Jest to czas między *NADZÓR* (po osiągnięciu temperatury docelowej przez kocioł; palnik pozostaje wyłączony) a *ROZPA-LANIE*. Palnik pracuje z mocą wyliczoną przez blok FuzzyLogic na daną chwilę, monitorując warunki i zapotrzebowanie na ciepło, a czas podawania i moc nawiewu będą modulowane adekwatnie do nich.

#### <span id="page-15-1"></span>**6.4.5. Czyszczenie palnika**

Jeśli palnik został wyposażony w mechanizm automatycznego czyszczenia (jak w kotłach EKO PIONIER), to można parametr **czyszczenie** ustawić na *TAK*, a parametrem **..praca** określić jak długo ma działać (czyścić) zanim przejdzie w stan oczekiwania opisanym przez **..postoj.** Czyszczenie nie jest aktywne podczas procesu rozpalania.

# <span id="page-15-0"></span>**6.5. POWIETRZE (TLEN)**

Za dostarczanie powietrza do komory spalania odpowiada wentylator nawiewowy. Jego moc modulowana jest przez blok FuzzyLogic na podstawie aktualnej mocy palnika oraz zakresu regulacji ( minimum-maksimum) podanego przez użytkownika. Inna moc tego wentylatora może zostać ustawiona dla procesu zapalania oraz dopalania.

Wentylator wyciągowy pracuje z zadaną przez użytkownika mocą zawsze wtedy, gdy pracuje wentylator nawiewowy. Może się również zdarzyć, że nawiew powietrza zostanie wyłączony, a wyciąg będzie pracował jeszcze przez chwilę. Jest to zachowanie naturalne.

Moc wentylatora nawiewowego powinna być dostosowana do ilości paliwa spalanego w palniku. Są to nierozerwalnie połączone ze sobą zależności, powietrze oraz paliwo, określające m.in. moc palnika. Zbyt duża ilość paliwa lub powietrza spowoduje niedopał, powstawanie szkodliwych związków, pyłów, zmniejszy sprawność i żywotność kotła, zwiększy straty kominowe i powstawanie sadzy. Wszystko to doprowadzi do wysokich kosztów eksploatacji całego systemu grzewczego. Parametry odpowiedzialne za proces spalania powinny być dobrane fachowo, przez osobę z odpowiednim doświadczeniem oraz wiedzą w tym temacie.

#### **Tabela 10 Parametry menu POWIETRZE**

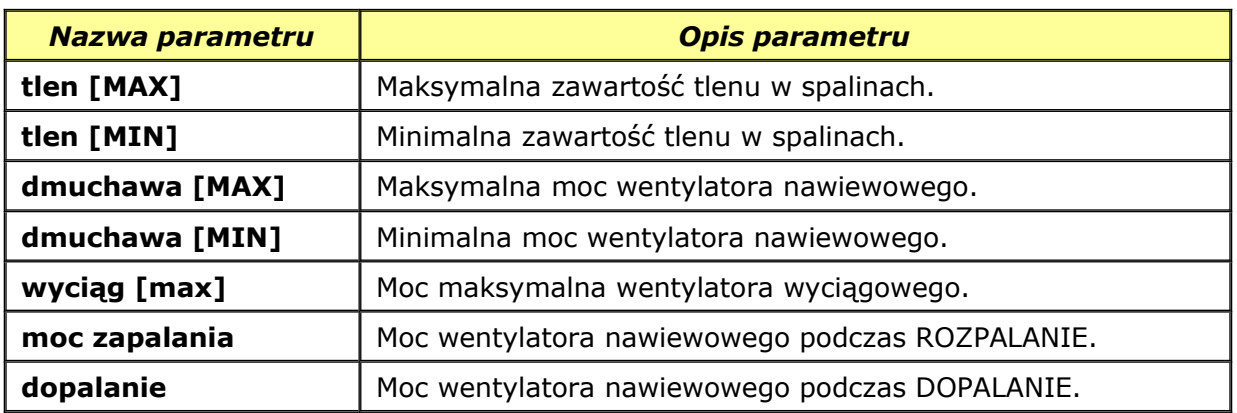

#### <span id="page-16-0"></span>**6.6. ZEGAR**

Mamy tu możliwość ustalenia harmonogramu pracy dla: CO1, CO2, PALNIKA, P3, POMPY CYRKULACYJNEJ. Trzeba wejść do menu *ZEGAR* → *USTAWIENIA*, a następnie po wybraniu harmonogramu dla któregoś z urządzeń, (np. P3), należy nadać mu wartość *ON,* a następnie klikając na kratkę z prawym górnym rogu ekranu przejść do menu *ZEGAR.* Tu klikamy na *P3* i możemy teraz ustalić harmonogram dla tej pompy. Na ekranie czas włączenia danego urządzenia (tu pompy P3) będzie zaznaczony czerwoną poziomą kreską. Np. na poniższym rys. jest to czas między dziewiątą i jedenastą oraz między 19 i 21 w czwartek.

| P <sub>3</sub>    |    |              |    |                |        |         |    |    | 碎        |
|-------------------|----|--------------|----|----------------|--------|---------|----|----|----------|
| <b>EDYTUJ</b>     |    |              |    |                | KOPIUJ |         |    |    | Nd<br>Po |
| $\ddot{\text{o}}$ |    | $\mathbf{2}$ | 3  | $\overline{4}$ | 5      | 6       | 7  | 8  | Wt       |
|                   |    |              |    |                |        |         |    |    | Sr       |
| $\boldsymbol{8}$  | 9  | 10           | 11 | 12             | 13     | 14      | 15 | 16 | Cz<br>Pt |
| 16                | 17 | 18           | 19 | 20             | 21     | 22<br>专 | 23 | 24 | So       |

<span id="page-16-1"></span>**Rys. 8 Przykładowy wygląd ekranu po ustaleniu harmonogramu** 

Proces ustawiania harmonogramu pokażemy na przykładzie. Jeśli np. chcemy, aby pompa P3 uruchamiała się jedynie rano od 9:00 do 11:00 i wieczorem od 19:30 do 21:00 codziennie, a dodatkowo od 12 do 13 w okresie weekendowym, to wykonujemy poniższe czynności:

- 1. Przechodzimy do harmonogramu z opisem P3
- 2. Wybieramy dzień tygodnia (np. **Po** poniedziałek) z kalendarza tygodniowego po prawej stronie ekranu.
- 3. Z dwóch dostępnych przycisków na środku ekranu (z opisami *Edytuj* i *Kopiuj*) wybieramy *Edytuj.*
- 4. Pojawią się przyciski edycji:
	- *o ON = włącz (jest aktywny, czyli będzie ustalana godzina włączenia),*
	- *o OFF = nie włączaj,*
	- $\circ$  ">>" oraz "<<" (pozwalają na ustawianie godziny co 15 min.
- 5. Godzinę 9:00 ustawiamy klikając na belce poziomej harmonogramu cyfrę **9**.
- 6. Klikając lub przytrzymując przycisk ">>", dodając za każdym razem 15 mi-

nut, zmieniamy czas pośrodku ekranu do osiągnięcia godziny 11:00 (na ekranie pojawi się brązowy pasek między godz. 8:00 a 11:00 oznaczający działanie pompy P3).

- 7. Następnie ustawiamy kolejne włączenie między 19:30 a 21:00.
	- o Wybieramy przycisk *OFF* (ulegnie zabarwieniu jak przycisk *Edytuj*), aby ustawić, do której godziny ma być przerwa w pracy P3).
	- o Klikamy na belce poziomej harmonogramu cyfrę **19.**
	- $\circ$  Klikamy dwukrotnie ">>" aż otrzymamy godzinę 19:30. A więc pompa P3 będzie wyłączona od 11:00 do 19:30.
	- o Wybieramy funkcję *ON* (ulegnie zabarwieniu jak przycisk *Edytuj*).
	- $\circ$  Klikamy kilkukrotnie ">>" uzyskując godzinę 21:00, (na ekranie pojawi się brązowy pasek między godz. 19:30 i 21:00 oznaczający ponowne godziny pracy).
- 8. Klikamy przycisk *Kopiuj*, aby przenieść ustawienia z poniedziałku na pozostałe dni tygodnia:
	- o Wybieramy dni tygodnia Po, Wt, Sr, Cz, Pt, So, Nd.
	- o Klikamy OK.
	- o Gdy znikną znaczniki wybranych dni (Po, Wt, Sr, Cz, Pt, So, Nd) oznacza, że harmonogram został skopiowany.
	- o Możemy to zweryfikować, przeglądając dni Po, Wt, Sr, Cz, Pt, So, Nd w kalendarzu po prawej.
- 9. Wybieramy *Edytuj*, w kalendarzu po prawej zmieniamy dzień edycja na So lub Nd.
- 10. Na belce poziomej harmonogramu dotykamy cyfry **12** i klikamy *ON.*
- 11.Klikamy czterokrotnie ">>", wypełniają godzinę po południu znacznikiem *włącz.*
- 12. Wybieramy *Kopiuj*, klikamy dni So, Nd i na koniec OK.

Metodą opisaną powyżej ustaliliśmy harmonogram pracy pompy P3. Aby nie wracać do jego edycji za każdym razem, gdy chcemy go włączyć bądź wyłączyć, tracąc przy tym czas, wystarczy w menu *ZEGAR* → *USTAWIENIA*, parametr **harmonogram P3** ustawić na wartość *ON*. W ten sposób aktywowaliśmy ustawiony wcześniej harmonogram. Aby wyłączyć harmonogram, należy ustawić parametr **harmonogram P3** na OFF.

#### <span id="page-17-1"></span>**6.7. OPCJE**

#### <span id="page-17-0"></span>**6.7.1. Pompa dodatkowa**

Do sterownika istnieje możliwość podłączenia dodatkowej pompy obiegowej. Można funkcję tej pompy obrać jako:

- Pompa obiegu grzewczego (bez współpracy z siłownikiem mieszacza)
- Ochrona temperatury wody powracającej do kotła (współpraca z czujnikiem T.POWR)

Pracę tej pompy można dodatkowo określić przez harmonogram.

# <span id="page-18-1"></span>**6.7.2. Tryb testowy**

W niektórych wypadkach, gdy wymagane będzie ustalenie odpowiednich wartości dla podawania, mocy nadmuchów lub sprawdzenie zawartości tlenu w spalinach dla danych ustawień (sonda lambda), pożądane będzie wyłączenie bloku FuzzyLogic z pracy (**tryb testowy** na *TAK*). Dzięki temu palnik utrzyma stałą, zadaną moc (**..moc**) przez cały okres testowania. Siła nadmuchu, wyciągu oraz dawka paliwa pozostaną niezmienne przez cały okres trwania testu (wyłączenie przez użytkownika w dowolnym momencie). Jeśli w układzie pracuje sonda lambda, pomiary tego czujnika nie będą miały wpływu na pracę wentylatorów.

# <span id="page-18-0"></span>**6.7.3. Ustawienia fabryczne**

Ustawień parametrów powinna dokonać osoba posiadające kwalifikacje i wiedzę na tematy związane z pracą kotłów na paliwo stałe, pracy systemów grzewczych i instalacji ogrzewania. W przypadku, gdy wprowadzono zmiany w wartościach parametrów uniemożliwiające pracę kotła można przywrócić ustawienia fabryczne, często określone przez producenta kotła. Należy jednak pamiętać, że mogą one być określone ogólnie, niekoniecznie względem charakterystyki konkretnego kotła lub palnika posiadanego przez użytkownika.

#### <span id="page-18-5"></span>**6.7.4. Sonda lambda**

Parametr **sonda lambda** można ustawić na wartość TAK -lub *NIE.* Jeśli zamontowana została sonda lambda, to będzie ona wprowadzała korektę do pracy nawiewu, zwiększając jego moc, gdy zawartość tlenu w spalinach spadnie poniżej **Tlen [MIN]**, lub zmniejszając w przypadku wzrostu zawartości tlenu w spalinach powyżej **Tlen [MAX].** Intensywność tych zmian uzależniona jest od pomiaru. Sonda lambda zniweluje, w pewnym zakresie, niedokładnie dobrane wartości nawiewu lub wyciągu względem zmienności podań paliwa, różnic w jego jakości, wpływy warunków atmosferycznych (tj. wyż lub niż) itp.

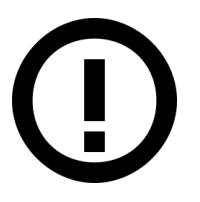

Sonda lambda pozostaje zawsze pod napięciem, nawet gdy system wskazuje stan WYLACZONY i posiada **temperaturę kilkaset st. C**. Należy o tym pamiętać przy jej okresowym czyszczeniu, z zachowaniem ostrożności by nie doznać poparzeń i uniknąć zniszczenia delikatnej sondy.

UWAGA: Przewodów od modułu do sondy nie można lutować!

# <span id="page-18-4"></span>**6.7.5. Pozostałe opcje**

Mamy tu możliwość wyboru języka (domyślnie polski) oraz informację o wersji programu.

# <span id="page-18-3"></span>**6.8. TEST**

Przy wyłączonym systemie sterownika, stan WYLACZONY, można przeprowadzić test poszczególnych składowych systemu ogrzewania (tj. pomp, podajników, dmuchawy, nawiewowej i wyciągowej) i w ten sposób zweryfikować ich podłączenie. Odbywa się to przez kliknięcie w menu TEST nazwy odpowiedniego urządzenia i tym samym zmiany jego stanu z OFF na ON. Wybrane urządzenie zostanie uruchomione na 90 sekund, po czym automatycznie się wyłączy. Można włączać kilka urządzeń jednocześnie. Wyjście z tego menu wyłączy wszystkie testowane wyjścia. Zapalarka może zostać uruchomiona w trybie testowym tylko na 10 sekund w celu ochrony przed zniszczeniem elementu przez przegrzanie.

# <span id="page-18-2"></span>**6.9. POMIARY**

Mamy tu możliwość odczytania aktualnych temperatur w układzie (w tym spalin) oraz jasności płomienia.

#### <span id="page-19-3"></span>**6.10. NETmoduł (STEROWANIE PRZEZ INTERNET)**

#### <span id="page-19-2"></span>**6.10.1. Pierwsze podłączenie**

Sterownik FL500 CHEROKEE umożliwia kontrolę stanu kotła oraz zdalną zmianę parametrów poprzez stronę internetową www.netmodul.pl. W tym celu należy na tej stronie założyć swoje indywidualne konto. Należy w tym celu wyłączyć zasilanie sterownika, do gniazda internetowego w sterowniku (RJ45) podłączyć przewód (nie należy do wyposażenia sterownika) np. z routera lub innego urządzenia posiadającego połączenie z Internetem. Włączyć zasilanie sterownika.

#### <span id="page-19-1"></span>**6.10.2. Zakładanie konta użytkownika modułu**

- 1. W przeglądarce internetowej wpisać adres strony: *www.netmodul.pl*
- 2. Wybrać model sterownika, który użytkownik posiada ( w tym przypadku Cherokee). Otworzy się strona do logowania.
- 3. Logowanie/Rejestracja
	- Jeśli użytkownik posiada już konto w serwisie, należy użyć adresu e-mail i hasła konta uprzednio utworzonego.
	- Jeśli użytkownik nie posiada konta musi je utworzyć wybierając opcję opisaną jako **">>TUTAJ<<".**
	- Nazwa użytkownika musi składać się wyłącznie z cyfr, liter (małe, DUŻE) i podkreślenia (\_).
	- Adres e-mailowy musi być prawdziwy.
- 4. Hasło musi musi składać się przynajmniej z 6 znaków i zawierać:
	- przynajmniej jedną dużą literę (A..Z),
	- przynajmniej jedną małą literę (a..z),
	- przynajmniej jedną cyfrę (0..9).
- 5. Po podaniu danych rejestracji wybrać REJESTRUJ, a następnie POWRÓT DO LOGO-WANIA i zalogować się.

#### <span id="page-19-0"></span>**6.10.3. Konfiguracja konta użytkownika modułu po rejestracji**

Każdy sterownik, do poprawnego działania w naszym systemie, musi być jednoznacznie rozpoznawalny dzięki niepowtarzalnemu numerowi identyfikacyjnemu **ID** oraz numerowi PIN. Generowanie tego numeru dla nowego modułu odbywa się przez wybranie w menu konfigu-

racji na stronie (ikona  $\sqrt{ }$ ) opcji DODAJ NOWY MODUŁ. Pojawią się wtedy indywidualne numery identyfikacyjne **ID** (8 cyfr), oraz nr **PIN** (4 cyfry), jak pokazano na poniższym rysunku.

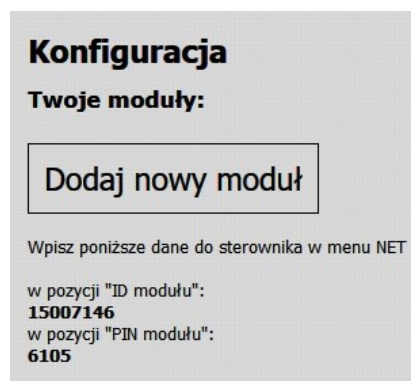

Te numery należy wprowadzić w sterowniku w menu **NETmodul** w odpowiednich polach o takich samych nazwach. Po wprowadzeniu tych danych w urządzeniu, rozpocznie się aktualizacja danych na stronie www (może wystąpić kilkunastosekundowe opóźnienie aktualizacji zależne od sieci).

W panelu podglądu na stronie www, po przeprowadzeniu poprawnej konfiguracji, widoczne

będą:

- a) wartości pomiarów z poszczególnych czujników
- b) stan sterownika: WŁACZONY lub WYŁACZONY
- c) aktualny stan urządzeń wykonawczych: włączony na czerwono, wyłączony na szaro
- d) wartości parametrów

#### <span id="page-20-0"></span>**6.10.4. Edycja parametrów**

Klikając nazwę danego parametru możemy wybrać z listy dostępnych opcji wartość dla niego. Zatwierdzamy wybór przez kliknięcie **ZAPISZ**. Spowoduje to wysłanie żądania zmiany wartości tego parametru w sterowniku co może zostać opisane odpowiednim komunikatem (komunikat ten może się nie pojawić, jeśli odbiór żądania nastąpi szybko). Po kilku sekundach zmiana będzie widoczna w panelu na stronie www i w menu sterownika.

#### Przykład 1:

Wybierając KOCIOŁ => STAN => WŁĄCZONY lub WYŁĄCZONY (wybieramy opcję), a następnie zatwierdzamy klikając ZAPISZ. Spowoduje to odpowiednio włączenie wyłączonego sterownika lub wyłączenie włączonego.

#### Przykład 2:

Aby zmienić docelową temperaturę wody użytkowej wybieramy w menu parametr: WODA UŻYTKOWA => TEMPERATURA DOCELOWA => klikamy i wybieramy wartość np.:  $35$  =  $>$  ZAPISZ.

# <span id="page-20-1"></span>**7. SYTUACJE AWARYJNE**

W czasie trwania pracy kotła mogą wystąpić pewne sytuacje wstrzymujące lub modyfikujące pracę systemu trybu normalnego. Większość sytuacji awaryjnych sygnalizowana jest komunikatem na wyświetlaczu oraz często dodatkowo akustycznie.

Jeśli zdarzy się nieoczekiwany błąd w działaniu sterownika, przede wszystkim należy go zresetować poprzez wyłączenie wył. sieciowym z przodu urządzenia i po odczekaniu kilkunastu sekund ponownie włączyć.

- Gdy temperatura kotła przekroczy temperaturę dozwoloną, nastąpi otwarcie mieszacza i włączenie pomp. Dodatkowo kocioł musi być wyposażony w resetowalne termiczne zabezpieczenie (tzw. STB), które wyłączy dmuchawę i podajnik.
- Awaria czujnika temp. kotła, związana z jego brakiem lub uszkodzeniem wstrzyma pracę systemu całkowicie, do usunięcia problemu.
- Przegrzanie podajnika palnika, podobnie jak powyższe sytuacje awaryjne, wstrzyma wszystkie elementy aktywne kotła.
- Awaria czujnika podajnika, związana z jego brakiem lub uszkodzeniem wstrzyma całkowicie pracę systemu do usunięcie awarii (wyłączenie dmuchawy i podajników).
- Awaria czujnika temperatury spalin, związana z jego brakiem lub uszkodzeniem wstrzyma pracę sterownika całkowicie.
- Dodatkowe zabezpieczenie przed zasypaniem paleniska paliwem w przypadku uszkodzenia układu sterującego podajnikiem polega na ograniczeniu maksymalnego czasu podawania paliwa do ok. 3 min. Jeśli ten czas zostanie przekroczony, nastąpi odłą-

czenie zasilania od podajnika i włączy się sygnalizacja akustyczna.

- Po trzykrotnym powtórzeniu procedur rozpalania sterownik uzna, że brakuje paliwa i wstrzyma pracę systemu, wyświetlając odpowiedni komunikat.
- Gdy temperatura spalin wzrośnie powyżej granicznej temperatury, wyświetlony zostanie komunikat o potrzebie wyczyszczenia kotła. Nie wstrzyma to jednak działania systemu.
- Sterownik posiada funkcję zabezpieczenia przeciwmrozowego. Jeśli temperatura w obiegu CO spadnie do + 7°C, uruchomiona zostanie pompa CO (oraz zawór – jeśli jest zainstalowany).

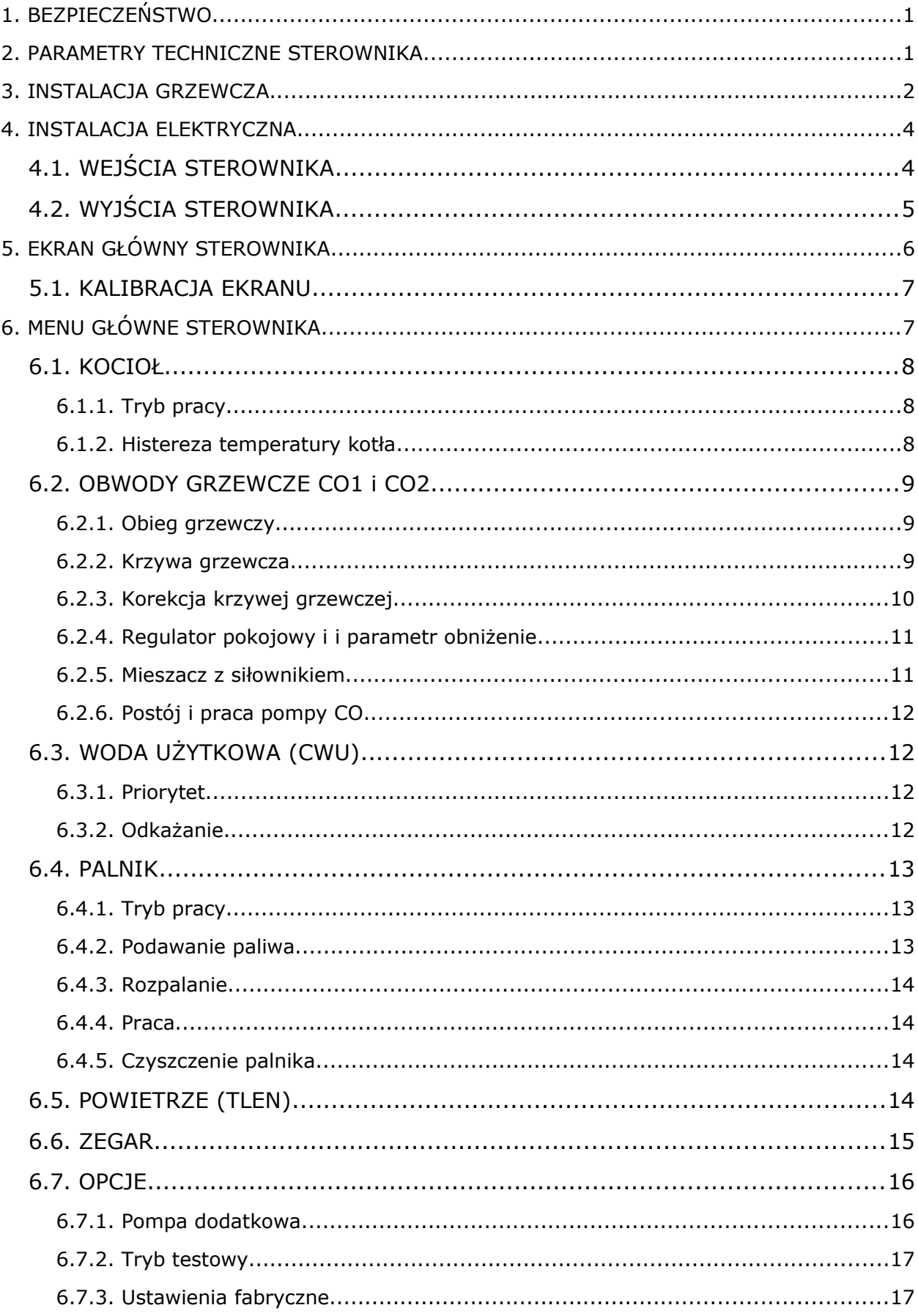

# Spis treści

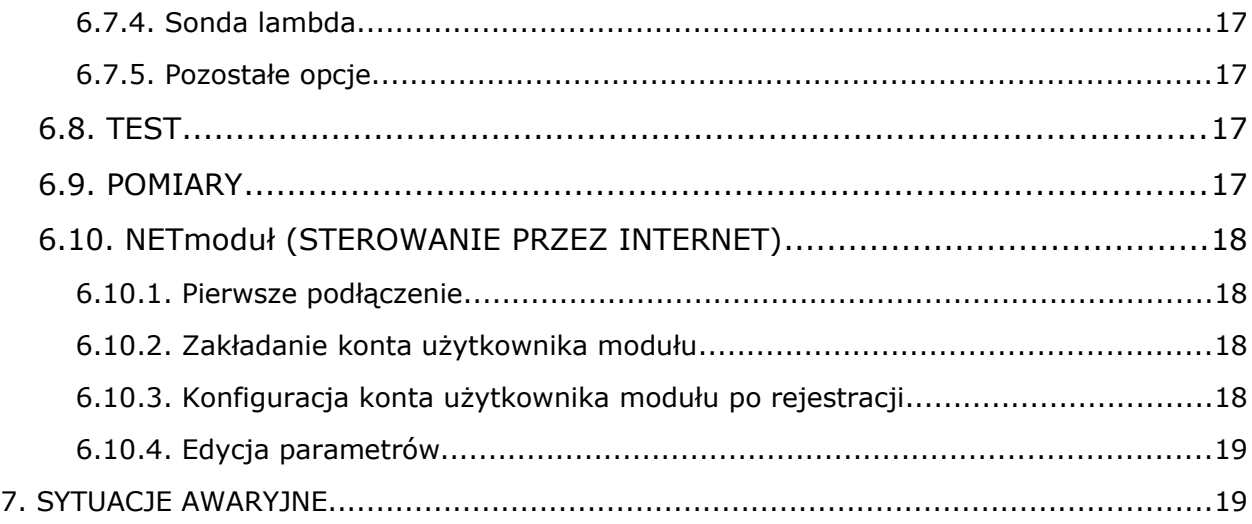

# *Indeks tabel*

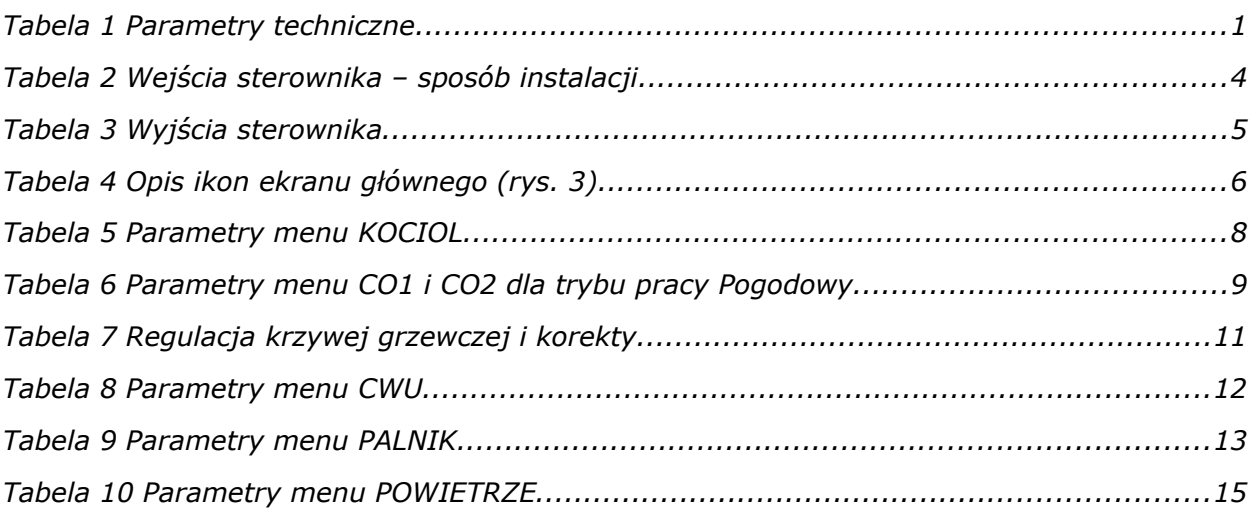

# **Wykaz rysunków**

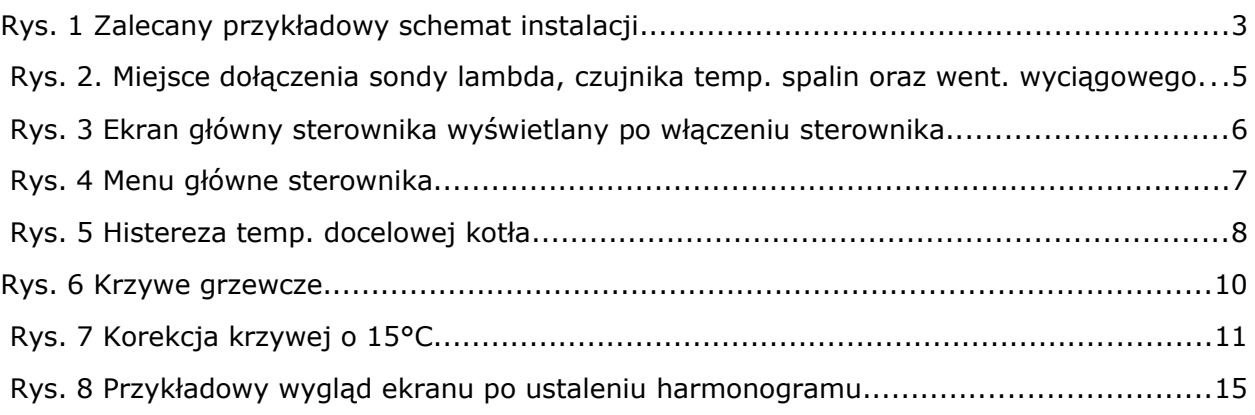

# PIONIER ELEKTRYK

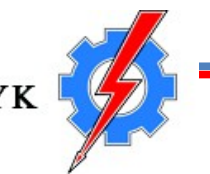

"PIONIER ELEKTRYK" Andrzej Kowalewski 16-070 CHOROSZCZ Ul. Zastawie I 17

# *KARTA GWARANCYJNA STEROWNIKA FL-500 CHEROKEE*

Nr seryjny ……………………….

Rok produkcji …………………..

Data sprzedaży i pieczątka sprzedawcy …………………………………………………………….....

Imię, nazwisko i adres Nabywcy ……………………………………… ………………………………..

……………………………………………………………………………………………………………….

………………………………………………………………………………….………………..

Adres instalacji, jeśli inny niż powyższy ……………………………………………………………….

…………………………………………………………………………………………………….. ……….

Podpis Nabywcy potwierdzający zgodę na warunki gwarancji ……………………………………...

Data, pieczęć i podpis instalatora potwierdzający prawidłowość pierwszego uruchomienia oraz przeszkolenie Nabywcy

…..............................….................................................................

# OBOWIĄZKI GWARANTA

- 1. Producent udziela dwuletniej gwarancji na sterownik FL500 CHEROKEE wraz z wyposażeniem.
- 2. W przypadku powstania uszkodzenia bądź objawienia się ukrytej wady w okresie trwania gwarancji producent jest zobowiązany do bezpłatnej naprawy w ciągu 14 dni od daty zgłoszenia.
- 3. Jeśli naprawa jest niemożliwa, następuje wymiana sprzętu na nowy.
- 4. Gwarancja ulega przedłużeniu o okres od dnia zgłoszenia do naprawy, do jej wykonania.

# WARUNKI GWARANCJI

- 1. Gwarancja obowiązuje na terytorium RP.
- 2. Naprawy gwarancyjne wykonuje autoryzowany serwis producenta.
- 3. Posiadanie prawidłowo wypełnionej karty gwarancyjnej oraz dowodu zakupu.
- 4. Traci się uprawnienia do korzystania z gwarancji w przypadku podłączenia sterownika do instalacji w sposób nieprawidłowy, dokonywania przeróbek bądź zmian w instalacji w okresie trwania gwarancji, niestosowania się do instrukcji obsługi, a także wszelkich uszkodzeń powstałych z **winy użytkownika**.
- 5. Naprawa urządzenia w okresie trwania gwarancji przez osoby nieuprawnione powoduje automatyczny jej utratę.
- 6. Zgłoszenie potrzeby usunięcia uszkodzenia w ramach naprawy gwarancyjnej powinno być dokonane drogą mailową na adres: [biuro@pionier-elektryk.pl](mailto:biuro@pionier-elektryk.pl) i powinno zawierać:
	- *a) numer fabryczny sterownika z datą produkcji,*
	- *b) datę i miejsce zakupu,*
	- *c) zwięzły opis uszkodzenia,*
	- *e) dokładny adres instalacji oraz numer telefonu kontaktowego.*
- 7. Nieuzasadnione wezwanie serwisu spowoduje naliczenie przez serwisanta opłaty adekwatnej do poniesionych przez niego kosztów.

#### UWAGA:

- Pierwsze uruchomienie jest dodatkowo płatne.
- **Zgodnie z RODO administratorem danych osobowych klientów jest PIONIER ELEKTRYK ANDRZEJ KOWALEWSKI. Dane są wykorzystywane jedynie w celu zapewnienia obsługi klientów.**